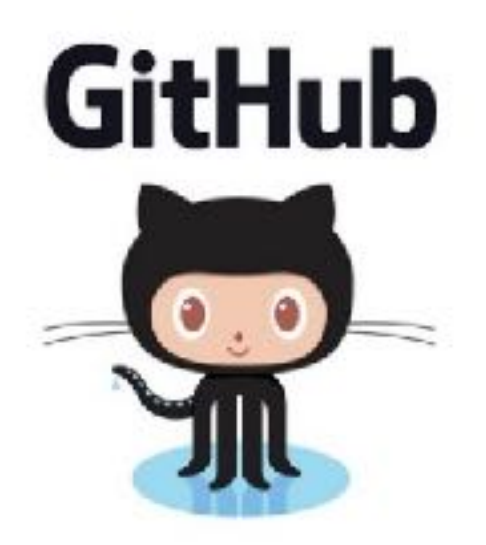

# GIT

Problem Solving with Computers-II

### **https://ucsb-cs24-s18.github.io/**

Read the syllabus. Know what's required. Know how to get help.

## What is git?

Git is a version control system (VCS). A VCS allows you to keep track of changes in a file (or groups of files) over time

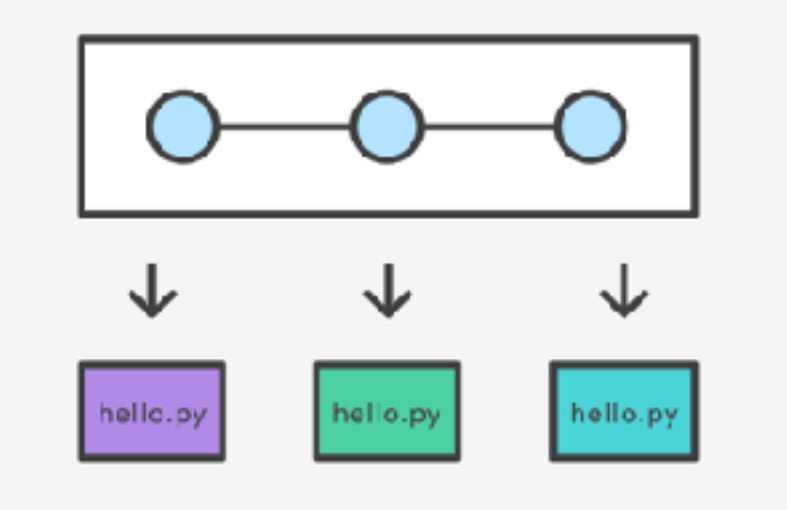

Git allows you to store code on different computers and keep all these different copies in sync

## Why are we learning git in this class?

- Collaborate
- Share code ownership
- Work on larger projects
- Provide feedback on work in progress
- Learn professional software development tools

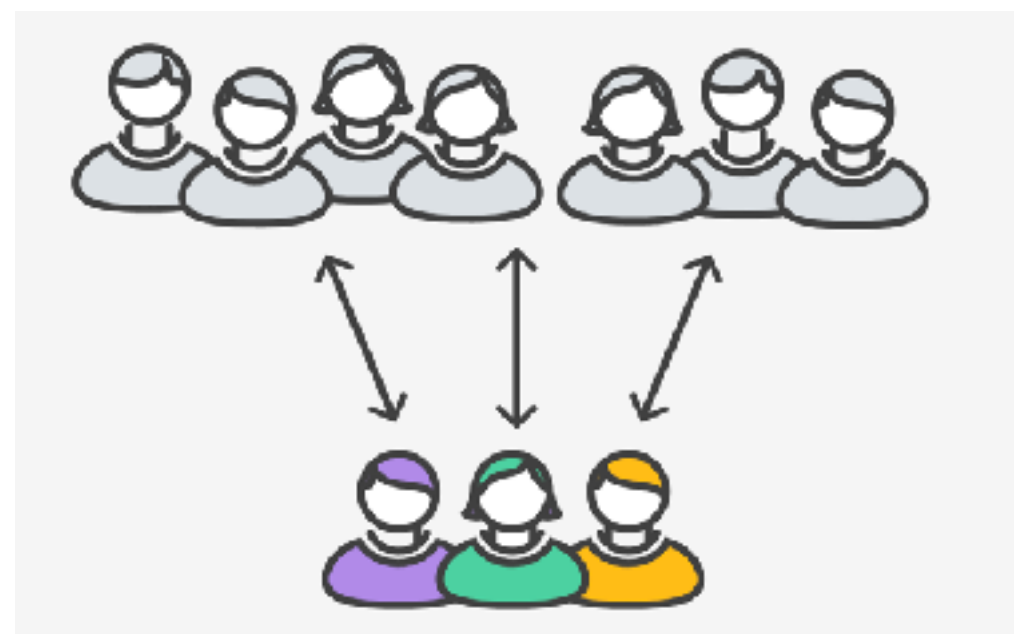

## Git Concepts

**repo** (short for repository): a place where all your code and its history is stored

## Git Concepts: REPO

How is a directory different/similar to a git repository? A. Files are tracked in a directory but not in a repository B. Files are tracked in a repository but not in a directory C. Files are tracked in both a directory and repository

## Creating a repo on the cloud [\(www.github.com\)](http://www.github.com)

#### Navigate to [www.github.com](http://www.github.com) and create a repo on the internet

#### Create a new repository

A repository contains all the files for your project, including the revision history.

Owner

**Repository name**  $\frac{6}{11}$  ucsb-cs24-s18  $\star$ lab00\_jgaucho\_alily

Great repository names are short and memorable. Need inspiration? How about potential-lamp.

Description (optional)

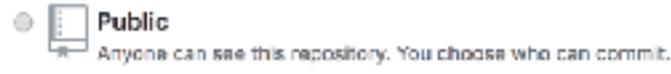

Private You choose who can see and commit to this repository.

#### Initialize this repository with a README

This will let you immediately clone the repository to your computer. Skip this step if you're importing an existing repository.

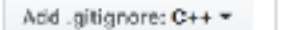

Add a license: None -G)

#### **Remote repo**

#### **Create repository**

Cloning a repo

git clone <repo>

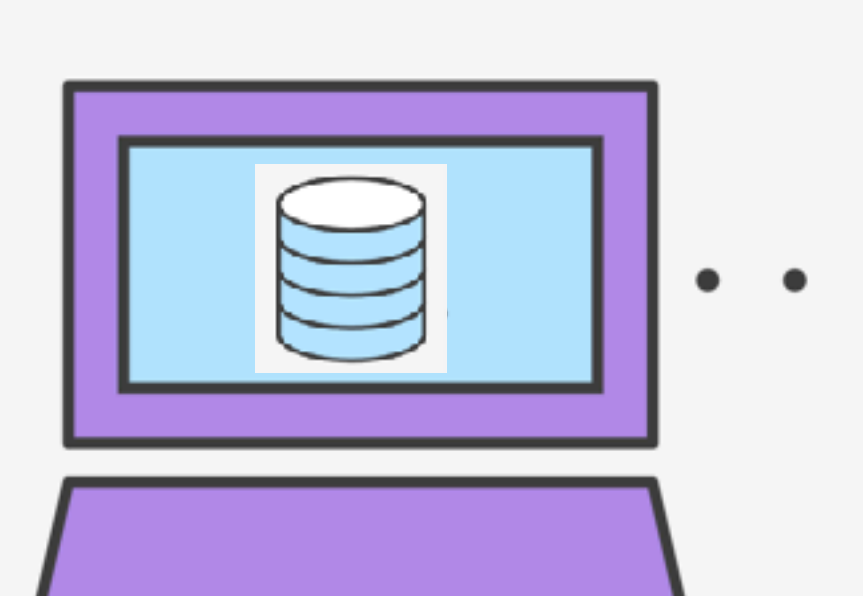

Ο

## Different "states" of a file in a local repo

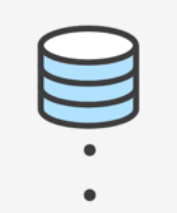

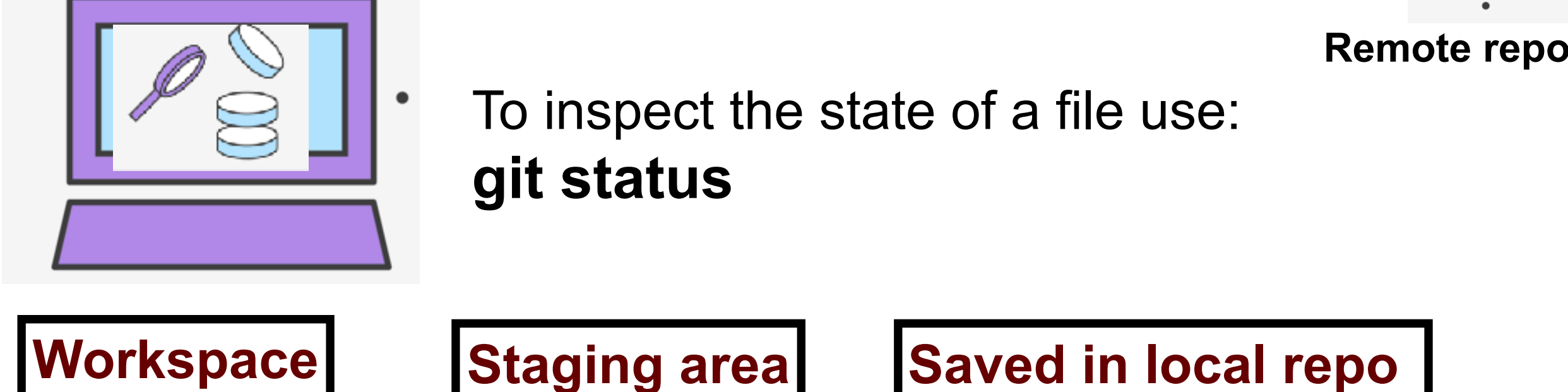

Any file that is modified (in an editor) is saved in the **workspace** 

## Saving a file (in the local repo)

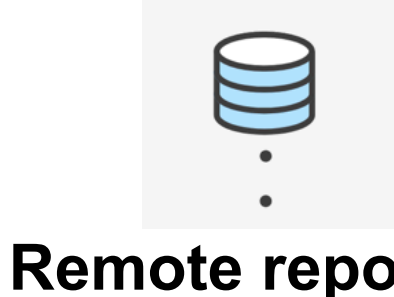

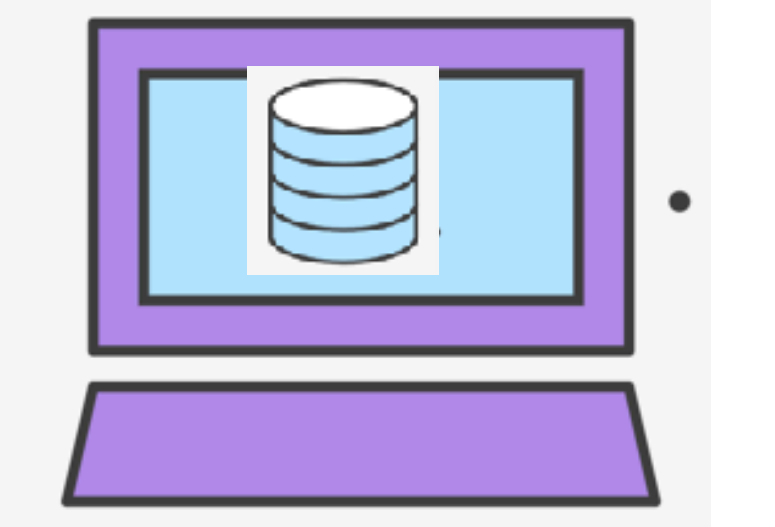

#### **git add <filename> git add .**

**git commit -m "message"**

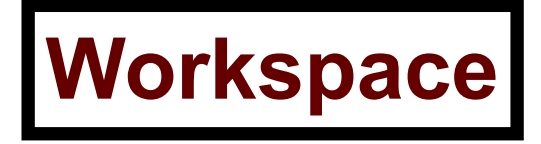

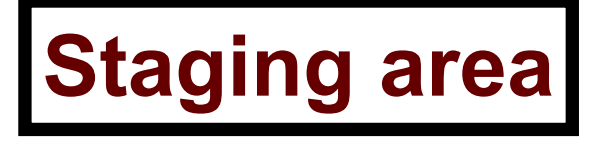

**Workspace | Staging area | Saved in local repo** 

## Syncing repos: pushing local updates to remote

**git push**

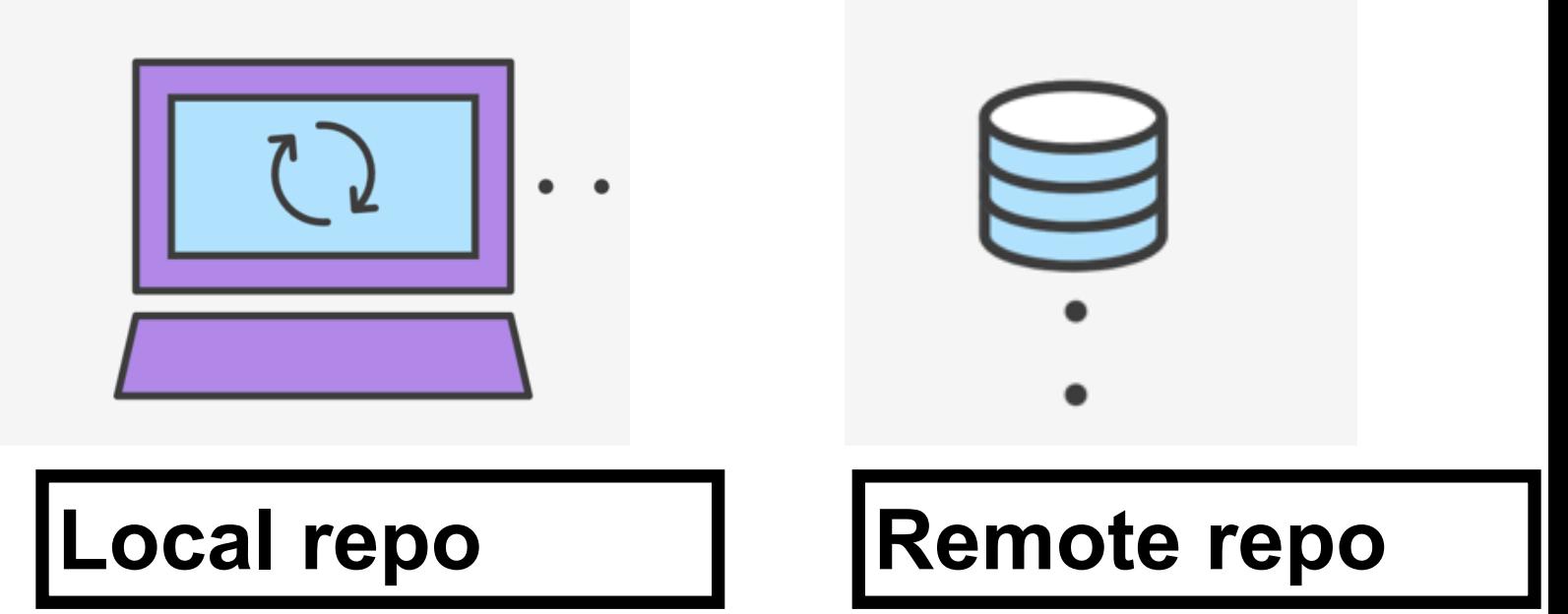

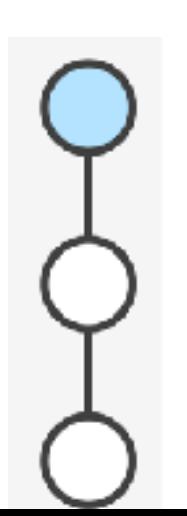

### Syncing repos: pulling the fastest changes from remote

**git pull**

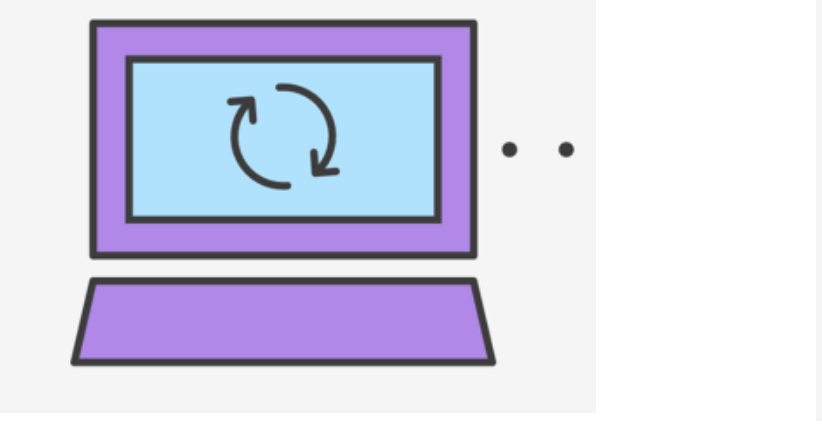

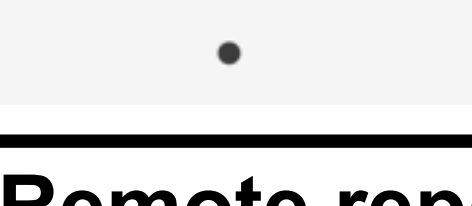

Local repo  $\begin{array}{c|c} \textbf{Local repo} & \textbf{[} \textbf{Remote repo} \textbf{[} \end{array}$ 

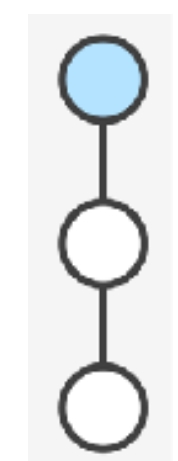

## Git workflow (review)

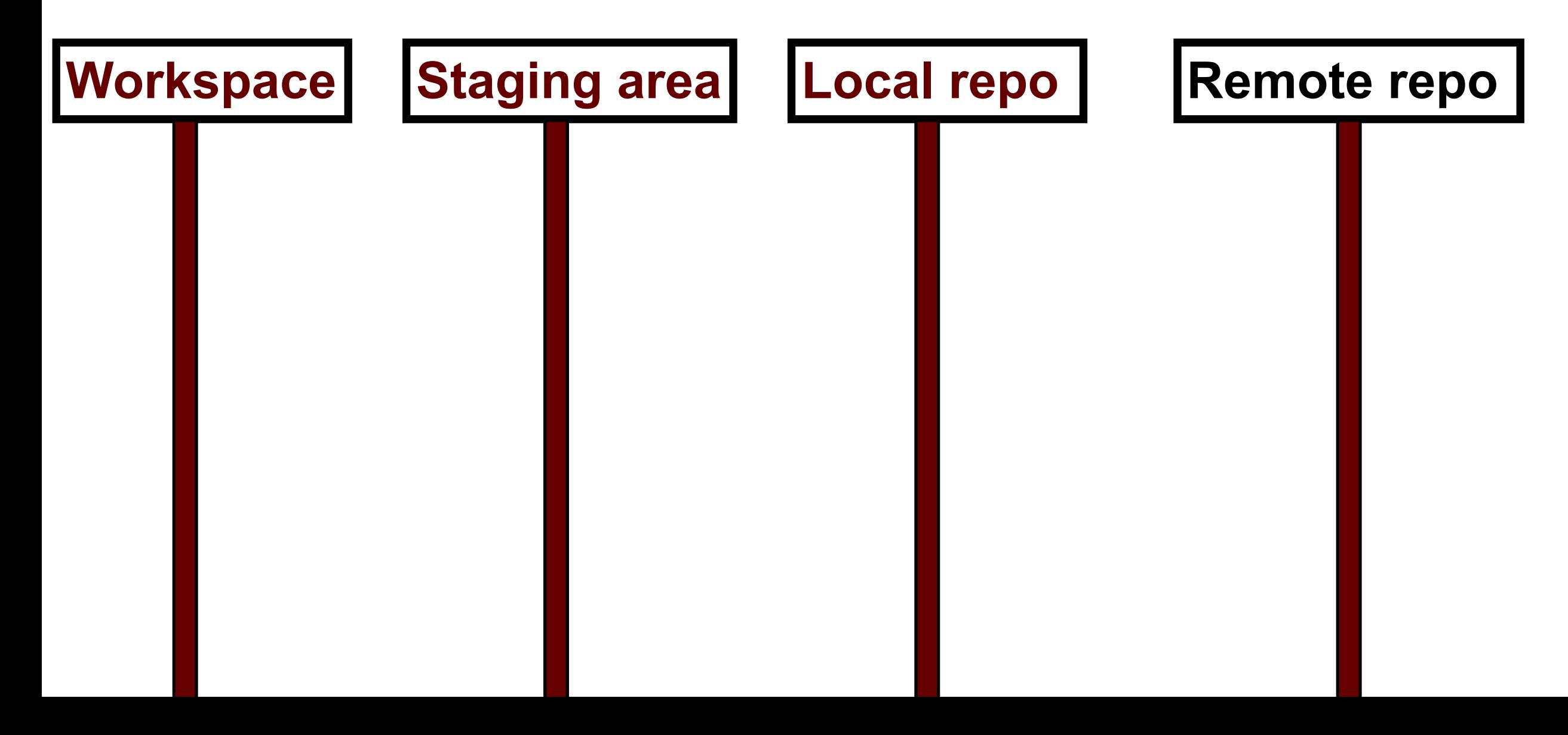

## Concept: Classes are like Abstract Data Types

- An Abstract Data Type (ADT) bundles together:
	- some data, representing an object or "thing"
	- the operations on that data
- The operations defined by the ADT are the *only* operations permitted on its data
- ADT = classes + information hiding

```
class Dish{
public:
     void pourIn( double amount);
     void pourOut(double amount);
private:
     double capacity;
     double currentAmount;
};
```
### Demo

• Converting a procedural program to a OOP style program